6.10.2 Verschlüsseln und Entschlüsseln einer Datei

Im vorliegenden Projekt können Sie eine Datei mit einem hochwertigen Verschlüsselungsalgorithmus verschlüsseln oder entschlüsseln. Es wird stets geprüft, ob das System den verwendeten Schlüssel unterstützt.

Wenn die ausgewählte Datei mit einem starken Passwort verschlüsselt wurde, dann wird die verschlüsselte Datei unter dem originalen Namen mit neuer Extension .enc im gleichen Verzeichnis abgespeichert. Die Original-Datei wird im vorgestellten Projekt nicht gelöscht.

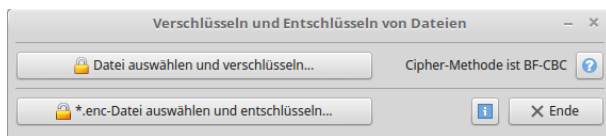

Abbildung 6.10.2.1: Hauptprogramm

Im Dialog können Sie die zu verschlüsselnde Datei auswählen:

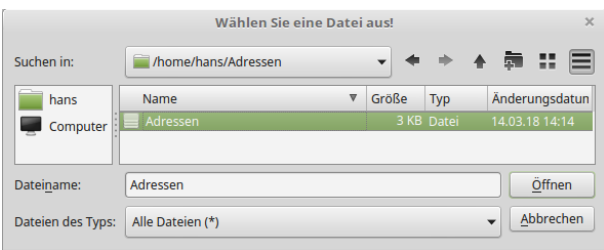

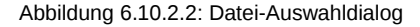

Im einem weiteren Dialog ist das Passwort einzugeben:

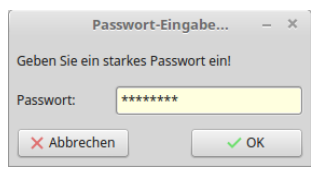

Abbildung 6.10.2.3: Passwort-Abfrage

Über den Erfolg oder Misserfolg beim Ver- oder Entschlüsseln der Datei werden Sie informiert:

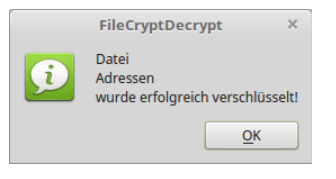

Abbildung 6.10.2.4: Erfolgsmeldung

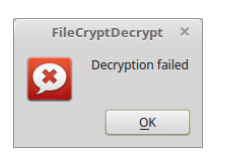

Abbildung 6.10.2.5: Fehlermeldung

Die Quelltexte werden vollständig angegeben:

```
' Gambas class file
Private sMethod As String = "BF-CBC" ' Definition of the encryption algorithm
Private sCurrentFile As String
Public Sub Form_Open() 
  FMain.Caption = ("Encrypting and decrypting files")
  FMain.Resizable = False
```

```
If Cipher.List.Find(sMethod) = -1 Then
     Message.Error(Subst("\n&1 &2 &3", ("The system does not support the Cipher-Method:"), sMethod, "!"))
          FMain.Close()
    Else
     lblMethod.<b>Text</b> = Subst("&1 &2", ("Cipher-Method is"), Shethod)  Endif
End
Public Sub btnEncryptFile_Click()
    Dim sPassword, sSalt, sPath, sMessage As String
    Dialog.Title = ("Select a file!")
    Dialog.Path = Application.Dir
    If Dialog.OpenFile() Then Return
    sPassword = GetPassword() ' Password from a password dialog
    If sPassword Then 
     sSalt = "123Abc#*" ' Free defined string (8 bytes)
     sPath = Dialog.Path & ".enc"
          btnEncryptFile.Text = ("Encrypt a selected file ... in progress")
              File.Save(sPath, Cipher[sMethod].EncryptSalted(File.Load(Dialog.Path), sPassword, sSalt))
              Wait 1
          btnEncryptFile.Text = ("Encrypt a selected file ...")
          sMessage = Subst("&1\n&2\n&3", ("File"), File.Name(Dialog.Path), ("has been successfully encrypted!"))
          Message.Info(sMessage)
    Else
          Message.Warning(("The password dialog was aborted by the user\nor the password is empty!"))
          Return
    Endif
    Catch
        Message.Error(Error.Text)
        btnEncryptFile.Text = ("Encrypt a selected file ...")
End
Public Sub btnDecryptFile Click()
    Dim sPassword, sPath, sMessage As String
    Dialog.Title = ("Select a file!")
    Dialog.Path = Application.Dir
    If Dialog.OpenFile() Then Return
    sPassword = GetPassword() ' Password from a password dialog
    If sPassword Then
          If Dialog.Path Ends ".enc" Then
                sPath = Replace(Dialog.Path, ".enc", "")
          Else
                sPath = Dialog.Path 
          Endif    
     btnDecryptFile.Text = ("Decrypt a selected file... in progress")
       File.Save(sPath, Cipher[sMethod].DecryptSalted(File.Load(Dialog.Path), sPassword))
       Wair + 1     btnDecryptFile.Text = ("Decrypt a selected file ...")
     sMessage = Subst("&1\n&2\n&3", ("File"), File.Name(Dialog.Path), ("has been successfully decrypted!"))
          Message.Info(sMessage)
    Else
          Message.Warning(("The password dialog was aborted by the user\nor the password is empty!"))
          Return
    Endif
    Catch
        Message.Error(Error.Text)
        btnDecryptFile.Text = ("Decrypt a selected file ...")
End
Public Sub btnPWInformation_Click()
   ShowPWInformation()
End
Public Sub btnHelp Click()
 ShowHelp()
End
Public Sub Form_Resize()
 Separator1.Width = FMain.ClientWidthEnd
Private Sub ShowPWInformation()
    Dim sMessage As String
```

```
  sMessage = "<hr>"
    sMessage &= "<p>"
  sMessage &= Subst("&1 ", ("A"))
  sMessage &= "<font color='red'>" & ("strong") & "</font>"
    sMessage &= Subst(" &1", ("password contains at least:"))
  sMessage &= "<p>"
  sMessage &=(\overline{ }-8 \text{ characters}, \overline{ } ) & "<br>"
  sMessage &=( "- a small letter, ") & "<br>"
  sMessage &= ("- one uppercase letter,") & "<br>"
sMessage &= ("- one digit and") & "<br>"
sMessage &= ("- a special character from the set {+ # @: ? S S * N")
  sMessage &= "<hr>"
   Message.Info(sMessage)
End
Private Sub ShowHelp()
    Dim sMessage As String
   sMessage = "<hr>"
  sMessage k = "<p>"
  sMessage \delta = ("The encrypted file retains its original name, \n")
    sMessage &= ("to which the extension 'enc' is appended.")
  sMessage &= "<hr><p>"<br>sMessage &= ("The decrypted file gets its original name. \n")
  sMessage &= ("The decrypted file gets its original name. \n")
  sMessage &= ("An existing file with the original name will be overwritten!")
  sMessage &= "<hr>"
   Message.Info(sMessage)
End
Private Function GetPassword() As String
   Dim hFormLogin As New FLogin
   Return hFormLogin(("Enter a password!")) ' Start dialog ...
End
Public Sub btnClose_Click()
```
FMain.Close()

End

Den Quelltext des Dialogs zur Eingabe des Passwortes finden Sie in der Datei FLogin.class, deren wichtigste Prozedur call(...) ist:

```
' Gambas class file
Public Sub call(sMessage As String) As String
  1bl1bMessage.Text = sMessage
    ' Returns when one of the buttons is clicked! The return value is specified in the Me.Close() call and
    ' indicates whether or not it was canceled.
    Select Me.ShowModal() 
        Case 1
            Return txtPassword.Text
        Case 0
            Return ""
   End Select
End
Public Sub btnOK_Click()
   Me.Close(1)
End
Public Sub btnCancel_Click()
 0 is also indicated by the cross in the window bar is returned - this corresponds to an abort.
  Me.Close(0)
End
Public Sub txtPassword_Activate()
 btnOK\_Click() ' Me. c\overline{1}ose(1)
End
```